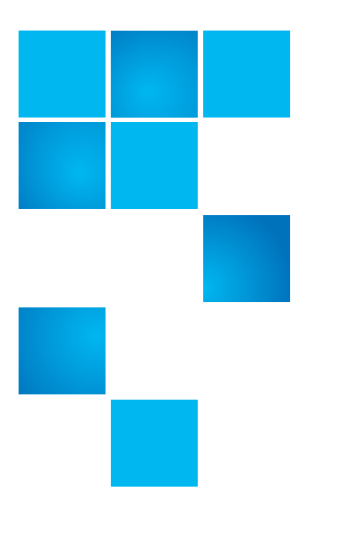

# **Quantum Scalar i3 Release Notes**

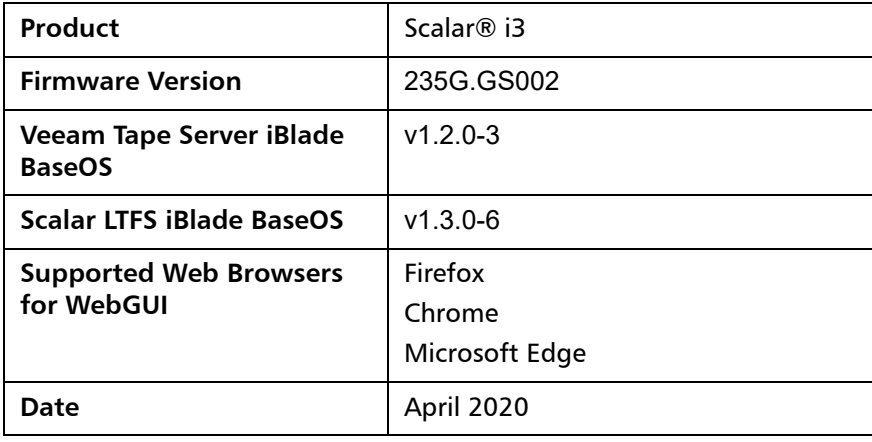

### **Contents**

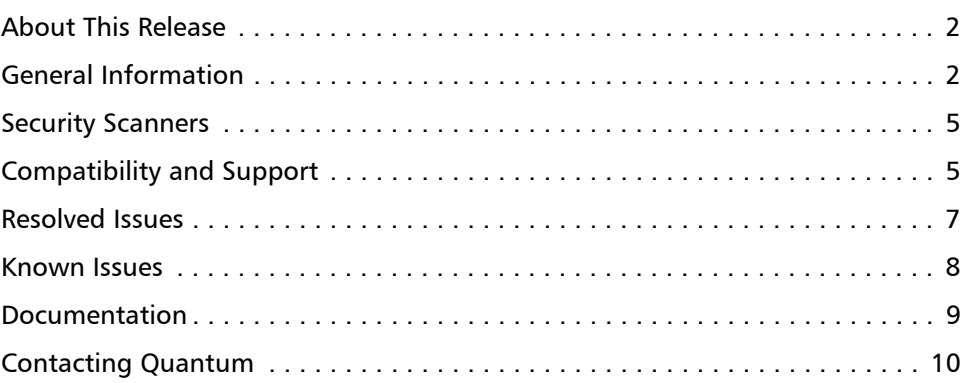

© 2020 Quantum Corporation. All rights reserved. 6-68530-22 Rev A, April 2020

Quantum, the Quantum logo, DLT, DLTtape, the DLTtape logo, SuperLoader, Scalar, StorNext, and DXi are registered trademarks of Quantum Corporation, registered in the U.S. and other countries. All other trademarks are the property of their respective companies. Specifications are subject to change without notice.

### <span id="page-1-0"></span>**About This Release**

The Scalar i3 235G.GS002 release is a a maintenance release. It includes the following:

[Resolved Issues](#page-6-0) (bug fixes)

## <span id="page-1-1"></span>**General Information**

- After a library firmware upgrade, Quantum recommends that you clear your web browser cache before logging back into the WebGUI.
- If an iBlade is present, Scalar i3 systems with an Internet connection will automatically update and level the iBlade BaseOS FW during a library FW update.

If the Scalar i3 system does not have an Internet connection, you can still update your iBlade BaseOS FW as described on our Documentation Center:

- Go to www.quantum.com/documentation and select your product.
- Go to **Operate > User Guide > About Devices > Devices BaseOS**. To will see detailed steps on updating iBlade BaseOS FW
- Veeam Tape Server iBlades If Microsoft Hyper-V or any other hypervisor is installed on the Veeam Tape Server iBlade, the Virtual Machine (VM) Operating System (OS) will not be able to see the blade FC/SAS controller. This will cause the Scalar drives to no longer be visible to the VM OS.
- Bridging and teaming interfaces on the Veeam Tape Server iBlade is not supported and can cause network card issues.
- Some snapshots, logs or RAS tickets are as large as 12 MBs. If you have automated notifications configured for RAS tickets and logs you may not receive them if your email does not allow attachments of this size.
- To help maintain system integrity and for marketing purposes, Quantum regularly collects system information through automatic emails (Scalar Telemetrics). These emails contain configuration and status information only, and do not contain any customer data stored on the system. See [WebGUI Default Settings](#page-3-0) for information on how to disable telemetrics.
- The Web client places a cookie on the user's computer to provide the last user's credentials upon login. The cookie only collects the user's credentials to facilitate login, and does not collect any other user data.
- Any application or browser connecting over https must support TLS v1.2.
- To help maintain system integrity and for marketing purposes, Quantum regularly collects system information through automatic emails and cloud based telemetric auto support. These emails and auto support telemetric data contain configuration and status information only, and do not contain any customer data stored on the system.

### **Email Support**

To disable this function:

- Log on to your library.
- Select **Notifications** from the **Navigation** menu.
- Select the check box next to scalartelemetrics@quantum.com in the **North Panel**.
- From the **Operation** panel, select **Reports**.
- Click the trash can icon next to **Scalar Telemetrics report.**
- Click **Apply**, then **Close**.

### **Auto Support**

To disable this function:

- Log on to your library.
- Select **Notifications** from the **Navigation** menu.
- Select the check box next to Auto Support in the **North Panel**.
- To disable RAS tickets, select **RAS Tickets** From the **Operation** panel.
- De-select the **Enable Auto Support Communication** check box.
- Click **Apply**, then **Close**.
- From the **Operation** panel, select **Reports**.
- Click the trash can icon next to **Scalar Telemetrics report.**
- Click **Apply**, then **Close**.

### <span id="page-3-0"></span>**WebGUI Default Settings**

Scalar i3 software is installed with certain default settings. This section outlines those default settings. Review this section to determine if any of the default settings need to be changed to make your library run more effectively.

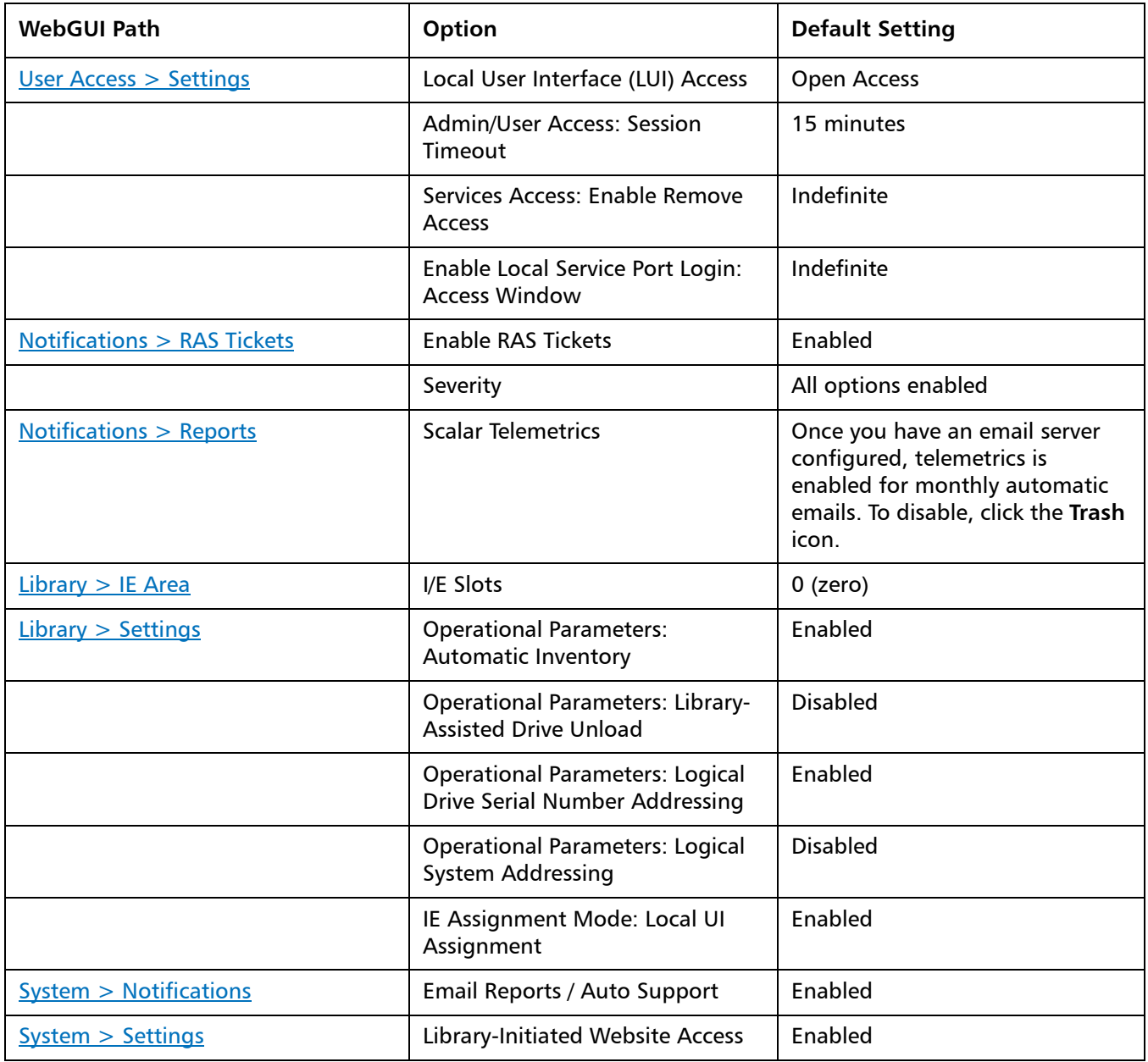

## <span id="page-4-0"></span>**Security Scanners**

Quantum runs the following Security scanners against the library. No high or critical vulnerabilities were found.

• Nessus Professional v. 8.8.0

## <span id="page-4-1"></span>**Compatibility and Support**

### **Encryption Key Management Drive Support**

The following table provides the encryption key management drive support.

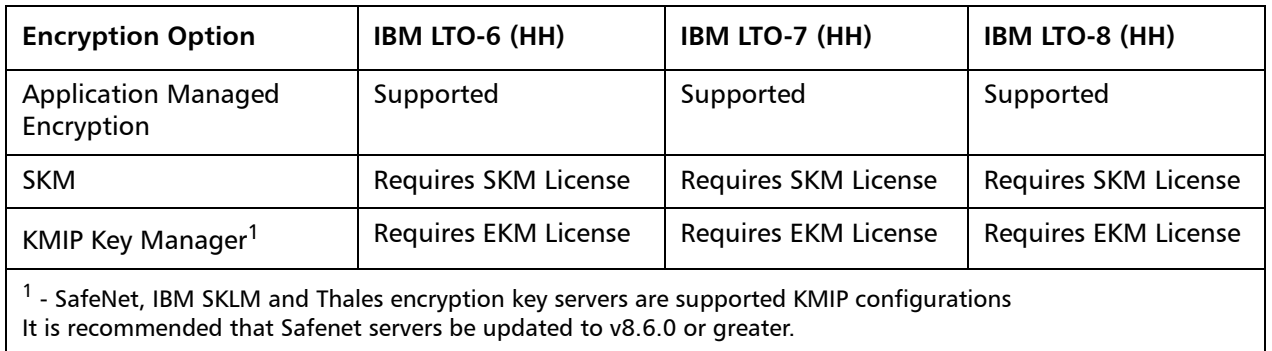

**Firmware Compatibility** For the most up-to-date information on the latest qualified library and drive firmware, please visit: https://www.quantum.com/serviceandsupport/ softwareanddocumentationdownloads/si3/index.aspx

### **SAS Half High (HH) Drives**

SAS HH drive types and latest firmware versions are:

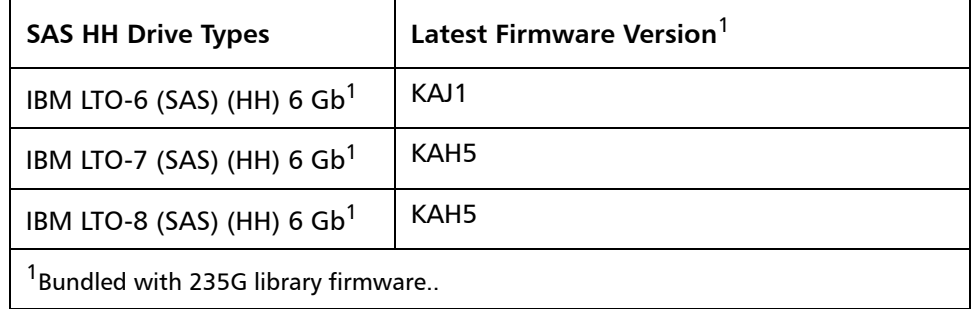

**FC Half High (HH) Drives** FC HH drive types and latest firmware versions are:

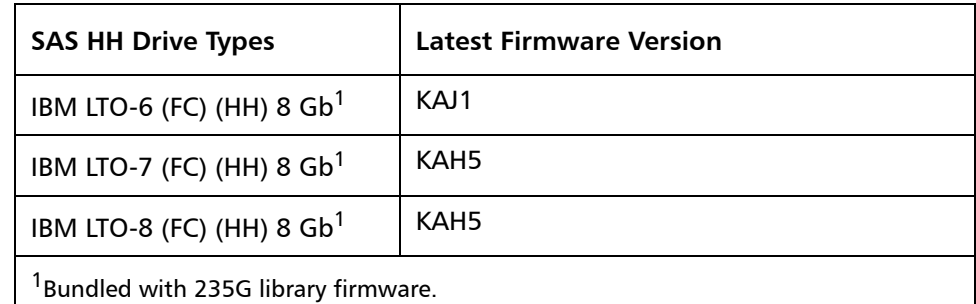

### **iBlade BaseOS Versions for 235G Library Code**

The following table provides the iBlade BaseOS versions for the 232G.GS002 library code.

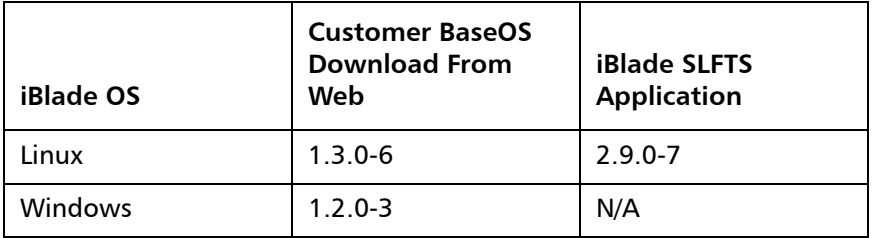

### **Tape Drive Driver Versions**

The following table provides the tape drive driver versions.

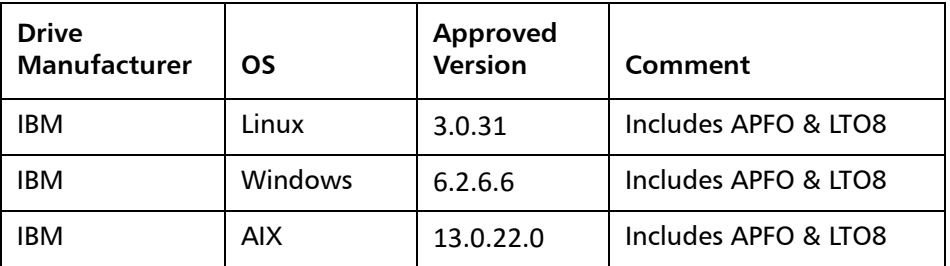

The latest tape driver versions is located at https://www.quantum.com/ serviceandsupport/softwareanddocumentationdownloads/si3/index.aspx

**Software Compatibility** To view a list of backup software packages which have been tested for interoperability with the Scalar i3 Library, see the Quantum Software Compatibility Guide at http://www.quantum.com/swcompguide.aspx.

## <span id="page-6-0"></span>**Resolved Issues**

This release of Scalar i3 235G.GS002 firmware has the following resolved issues:

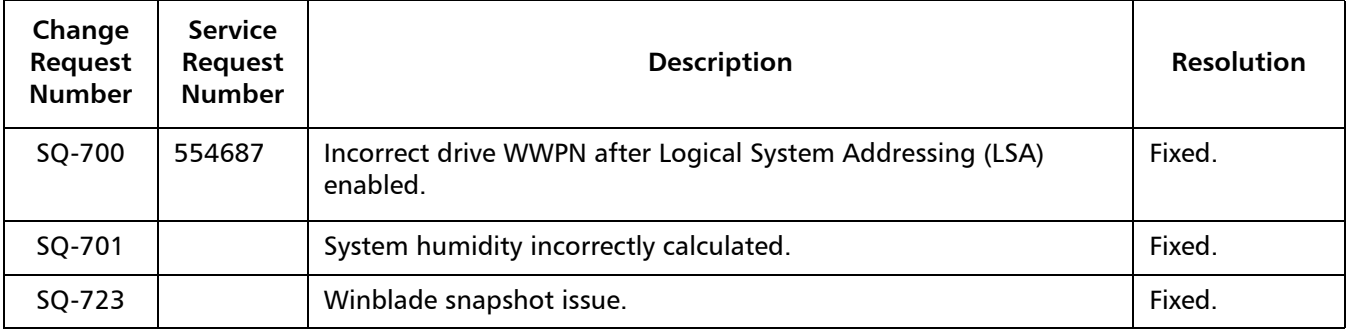

## <span id="page-7-0"></span>**Known Issues**

This release of Scalar i3 235G.GS002 firmware has the following known issues.

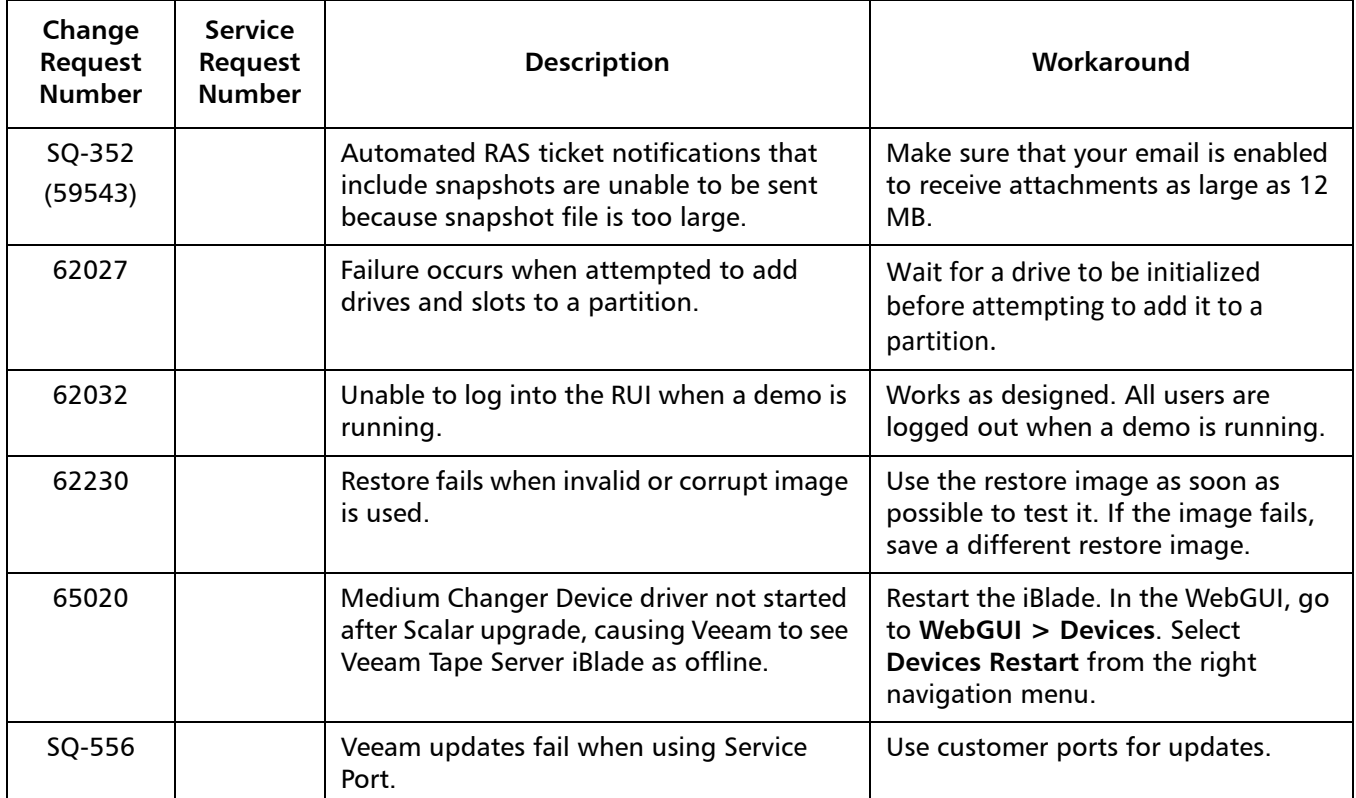

## <span id="page-8-0"></span>**Documentation**

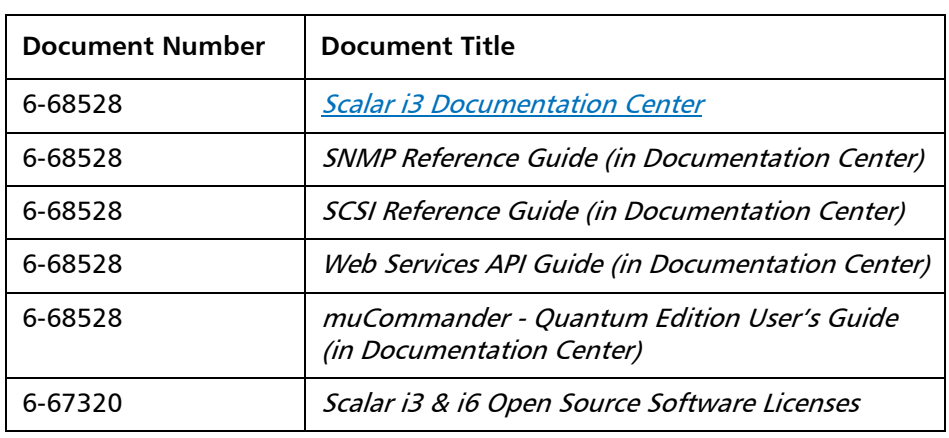

The following reference documents are currently available for the Scalar i3.

## <span id="page-9-0"></span>**Contacting Quantum**

More information about this product is available on the Service and Support website at [www.quantum.com/support](http://www.quantum.com/support). The Service and Support Website contains a collection of information, including answers to frequently asked questions (FAQs). You can also access software, firmware, and drivers through this site.

For further assistance, or if training is desired, contact Quantum:

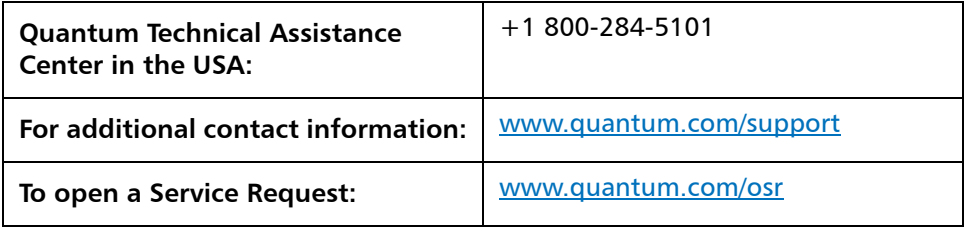

For the most updated information on Quantum Global Services, please visit: [www.quantum.com/support](http://www.quantum.com/support)